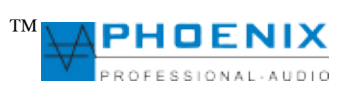

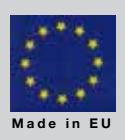

DSP gestütze Lautsprechersysteme, die mit Hilfe der anspruchsvollen mathematischen Berechnung der optimalen Sound-Parameter durch den DSP (Audio Signal Prozessor) eine präzise Richtabstrahlung und hochgenaue Richtwirkung ermöglichen.

# **DigiVoice110.8B DSP2**

# **Mit 8 Kanal DSP.**

Beschallungsbereich 15 mtr.@95dB. 140 Watt sinus Leistung.

# **DigiVoice220.16B DSP2**

# **Mit 16 Kanal DSP.**

Beschallungsbereich 25 mrt@95dB. 190 Watt sinus Leistung.

# **DigiVoice330.16B DSP2**

# **Mit 16 Kanal DSP.**

Beschallungsbereich 40 mrt@95dB. 320 Watt sinus Leistung.

Digivoive Systeme bestückt mit 3.5" Neodym Chassis und HF- Magnetostatischen Schallwandler.

Phoenix Professional Audio GmbH Gewerbepark Conradty 12 D-83059 KOLBERMOOR Tel. 0049-(0)8031-30425-0 Fax. 0049-(0)8031-30425-25 www.phoenix-pa.com shop.phoenix-pa.com info@phoenix-pa.com

 **Copyright 2012 Phoenix Professional Audio GmbH, www.phoenixpa.com** Das Phoenix-Logo ist beim DE-Patent- und Markenamt angemeldet (TM). Das Phoenix-Logo ist beim DE-Patent- und Markenamt angemeldet (TM).<br>Alle Marken sind Eigentum ihrer jeweiligen Inhaber. **DOC- 210812** 

DEUTSCH **HOSCH** 

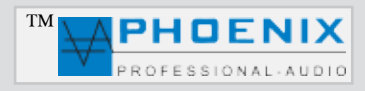

### **Wichtige Sicherheitsvorkehrungen und Symbolerklärung**

- **1.** Diese Anleitung sorgfältig durchlesen.
- **2**. Diese Anleitung gut aufbewahren.
- **3**. Alle Warnungen beachten.
- **4**. Alle Anweisungen befolgen.

**5**. ACHTUNG: Zur Vermeidung von Bränden und Stromschlägen darf diese Anlage weder Regen noch Feuchtigkeit ausgesetzt werden. Dieses Gerät nicht in Wassernähe verwenden.

- **6**. Nur mit einem trockenen Tuch reinigen.
- **7**. Keine Lüftungsöffnungen abdecken.

**8**. Nicht in der Nähe von Wärmequellen wie Heizkörpern, Warmluftschiebern, Öfen oder anderen Geräten (einschließlich Verstärkern) aufstellen, die Wärme abstrahlen.

9. Die Sicherheitsfunktion des Verpolschutz- oder Schutzkontaktsteckers nicht außer Kraft setzen. Ein Stecker mit Verpolschutz verfügt über zwei Stifte, von denen einer breiter ist als der andere (nur für USA/Kanada). Ein Schutzkontaktstecker besitzt zwei Stifte und einen Erdungspol (nur für USA/Kanada). Der breite Stift bzw. der dritte Pol sind zu Ihrer Sicherheit vorgesehen. Wenn der im Lieferumfang enthaltene Stecker nicht in Ihre Steckdose passt, ist diese veraltet und muss von einem Elektriker ersetzt werden.

**10**. Das Netzkabel so verlegen, dass niemand darauf treten oder es eingeklemmt werden kann. Dies gilt insbesondere für Stecker, Steckdosen und die Stelle, an der das Kabel aus dem Gerät austritt.

**11**. Nur von Phoenix Professional Audio GmbH Produkte, Inc. spezifiziertes Zubehör verwenden.

**12**. Wartungsarbeiten nur von qualifiziertem Instandhaltungspersonal ausführen lassen. Das Gerät muss immer dann gewartet werden, wenn es auf irgendeine Weise beschädigt wurde, z. B. wenn das Netzkabel oder der Netzstecker beschädigt ist, Flüssigkeiten auf dem Gerät verschüttet oder Gegenstände in das Gerät gefallen sind, das Gerät Regen oder Feuchtigkeit ausgesetzt wurde, es nicht normal funktioniert oder fallen gelassen wurde.

### **ERKLÄRUNG DER GRAPHISCHEN SYMBOLE**

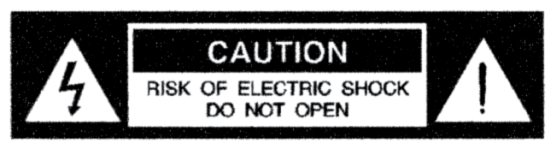

AVIS: RISQUE DE CHOC ELECTRIQUE ! **NE PAS OUVRIR!** 

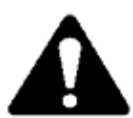

Das Ausrufezeichen in einem Dreieck soll den Benutzer auf das Vorhandensein wichtiger Betriebs- und Wartungsanleitungen in diesem Handbuch aufmerksam machen.

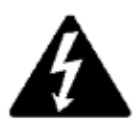

Das aus einem Blitz mit einer Pfeilspitze bestehende Symbol in einem Dreieck soll den Benutzer auf das Vorhandensein nicht isolierter, gefährlicher Spannungen innerhalb des Gehäuses aufmerksam machen, die stark genug sein können, um einen elektrischen Schlag abzugeben.

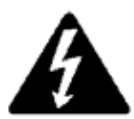

VORSICHT: ZUR REDUZIERUNG DES STROMSCHLAGRISIKOS DIE ABDECKUNG NICHT ABNEHMEN. FÜR ALLE WARTUNGSARBEITEN QUALIFIZIERTES PER- SONAL EINSETZEN.

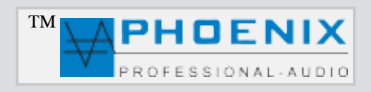

## **ALLGEMEINE INORMATIONEN und SYSTEMBESCHREIBUNG**

Die neu entwickelten professionellen aktiven DSP LINE ARRAYS, Serie: Digivoice -110.8B DSP2 (8 Kanal DSP) und Serie: Digivoice220.16B DSP2 (16 Kanal DSP) und Digivoice-330.16B DSP2, wurden speziell für die Schallübertragung in akustisch schwierigen Räumen mit langen Nachhallzeiten, wie z.B. Kirchen, Konferenzräumen, Museen, Kathedralen, Tagungsstätten und Hallen aber auch als der perfekter "Beschaller" für Multimedia Anwendungen entwickelt.

Die aktiven DigiVoice Audiosysteme bestehen aus softwaregesteuerten Lautsprecher, jeder der 8 bzw.16 DSP- Kanäle verfügt über eine eigene Class-D Endstufe, die mit unterschiedlichen akustischen Eigenschaften eingestellt werden, um die akustischen Anforderungen des jeweiligen Ortes zu erfüllen.

Die DSP gestützten Lautsprechersysteme ermöglichen durch eine anspruchsvolle mathematische Berechnung der optimalen Parameter durch den DSP (Audio Signal Prozessor) eine präzise Richtabstrahlung und hochgenaue Richtwirkung. Gleichmäßige Lautstärke in den Bereichen @ 95 dB "NEAR FIELD" und "WIDE FIELD" sowie eine ausgezeichnete Sprachverständlichkeit im gesamten Beschallungsbereich sind nur einige der Vorteile der DigiVoice-Serie.

**Wichtigste Merkmale sind die in Echtzeit stufenlose elektronische Steuerbarkeit von Schallöffnungswinkel und Neigungswinkel in der vertikalen Richtung, ohne mechanische Ausrichtung der Lautsprechersysteme (Neigung).**

Die Digivoice-Systeme ermöglichen gezielte, Einstellung des Beams auf (+ / -45 Grad) und den Vertikalen Abstrahlwinkel (6<sup>o</sup> bis 14<sup>o</sup> bei Digivoice-330.16B DSP2 4<sup>o</sup> bis 10<sup>o</sup>), die Parametrierung übernehm das System, durch die digitale Steuerung des DSP-s automatisch.

Darüber hinaus bietet das integrierte DSP-Audio-System eine ganze Reihe an Audio Processing Funktionen:

### **MAIN CONTROL (Grundeinstellungen)**

- Volume-Kontrolle / Lautstärker (-20 dB bis +6 dB)
- Delay-Einstellung (0 bis 500 ms)
- Signal-Limiter mit Threshold (-40 dB bis +6 dB) mit Modus: SLOW/NORMAL/FAST / *langsam/normal/schnell*, Einstellung
- Noise Gate mit LEVEL/ATTACK/RELEASE / *Schwellenwert/Einschwingzeit/Ausschwingzeit*, Einstellung und BYPASS.

### **DEVICE SETTINGS**

- Automatisches "SCANNING" der IP-Adressen aller vernetzten DigiVoice-Lautsprecher.
- Außerdem automatische Zuordnung der COM PORTs mit Port Time Out und COM-Port Anzeige.

### **BEAM CONTROL (Benutzereinstellungen)**

- Column Elevation / *Montagehöhe*: (Abstand der Bodenfläche) mit Einstellunsparametern 1.5 m bis 3 m Höhe.
- Focus Distance */Beam Reichweite*: (Richtwirkungslänge unter Beibehaltung des Schalldrucks) je nach Modell bis zu 25 Meter.
- Focus Elevation / *Beam Höhe*: Einstellung der Höhe für die Akustische Linse im Bereich von 0.5 bis 3 Meter.
- Opening Angle / *Öffnungswinkel*: Einstellung der Breite für die Akustische Linse im Bereich von 6 bis 14 Grad.

# **PEQ (Parametrische Equalizer)**

- Auswahl von bis zu 10 PEQ Punkten.
- Frequenzwahl von 20 Hz bis 20 kHz.
- Wirkungsbreite Q-Faktor von 0.05 bis 3 OCT.
- Einstellung der Verstärkung oder Dämpfung der gewählten Frequenz von 20 dB bis +12 dB.

### *Nützliche Information*:

Eine graphische Darstell **AL** der geänderten DSP-Konfiguration ist in der Software unter Operating Characteristic und Beam Drawing integriert.

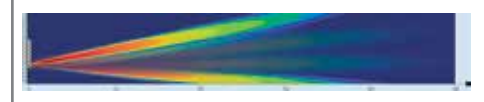

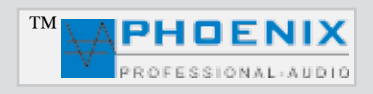

## **ALLGEMEINE INORMATIONEN und SYSTEMBESCHREIBUNG**

Das DigiVoice-System verfügt über einen trafosymmetrischen "100V IN" (+50dB) Interface Eingang für eine direkte Signaleinspeisung aus dem Lautsprechernetz, zwei RJ-45 Buchsen (INPUT-LINK) für die leichte Vernetzung und Konfiguration vom mehreren DigiVoice Systemen (CAT5 Leitung) sowie einen Netzeingang 230VAC.

#### **Wichtig:**

**Überall dort, wo keine Netzwerkleitungen (CAT5) für die Vernetzung des DigiVoiceSystems verlegt werden dürfen,**  können die DigiVoice DSP-Linienstrahler direkt an alte, vorhandene 100V Leitungen an den internen 100V-Audio-IN **Eingang angeschlossen werden.**

**Nach der Programmierung und Einmessung der Anlage mit dem PC, dürfen die Netzwerkleitungen und das Programmierungsinterface wieder entfernt werden.**

Die Lautsprecher werden flach an der Wand montiert. Durch die mitgelieferte Software werden die akustischen Eigenschaften an die örtlichen Gegebenheiten angepasst.

Alle aktiven Digivoice Line Arrays-Systeme verfügen über ein modernes Schaltnetzteil und voll digitale 8 bzw. 16 Kanalige CLASS-D Endverstärker mit DSP.

Die Digivoice-110.8B DSP2, Digivoice-220.16B DSP2 und Digivoice-330.16B DSP2 werden durch die mitgelieferte System-Software ACMLCONTROL 2.8.1 (ab 01.01.2014 Version) gesteuert. Die freundlich gestaltete Benützeroberfläche ermöglicht eine leichte und intuitive Bedienung der Steuerung im Bereich Audio-DSP und Strahl-Richtwirkung.

Durch den Benutzer werden lediglich vier Haupt-Parameter in der Software ACMLCONTROL 2.8.1 eingegeben:

- **1.Montagehöche**
- **2.Beam Reichweite**
- **3.Beam Höhe**
- **4.Öffnungswinkel**

Die Parametrierung übernehmt das System durch die digitale Steuerung des DSP-s automatisch.

#### **5 Entzerrung mit PEQ**

Um das Digivoice- System richtig nutzen und alle technischen Möglichkeiten anwenden zu können, müssen Sie nach der Installation eine Raumanpassung bzw. Raumentzerrung vornehmen.

Die Digivoice-Systeme sind mit Magnetostat-Schallwandlern und speziell positionierten Breitband Chassis bestückt. Die frequenzunabhängige Richt-Schallabstrahlung ist nur auf den Zuhörerbereich begrenzt und liefert höchste akustische und natürliche Sprachwiedergabe. Hierdurch werden die Schallreflexionen des Raumes auf ein Minimum reduziert und die Silbenverständlichkeit (**STIPA Werte)** enorm verbessert.

Die Reichweite und die Bestückung der einzelnen Linien-Tonstrahler entnehmen Sie bitte den technischen Daten. Diese aktiven DSP gestützten Line Array-Systeme mit ihrem erweiterten Frequenzgang im Hochtonbereich (Magnetostat-Schallwandler) sind bestens für die Sprach und Musikübertragung geeignet, und in Verbindung mit einem SUB WOOFER als "FULL RANGE" System zu betrachten.

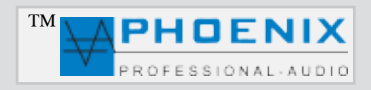

# **SYSTEMEINGÄNGE**

Alle Systeme Serie Digivoice-110.8B DSP2, Digivoice-220.16B DSP2 und Digivoice-330.16B DSP2 verfügen auf der Rückseite ein Anschluss-Port.

Um auf die Anschlüsse des Anschluss-Ports zu gelangen entfernen Sie zuerst die Schutz-Abdeckung Nr.1.

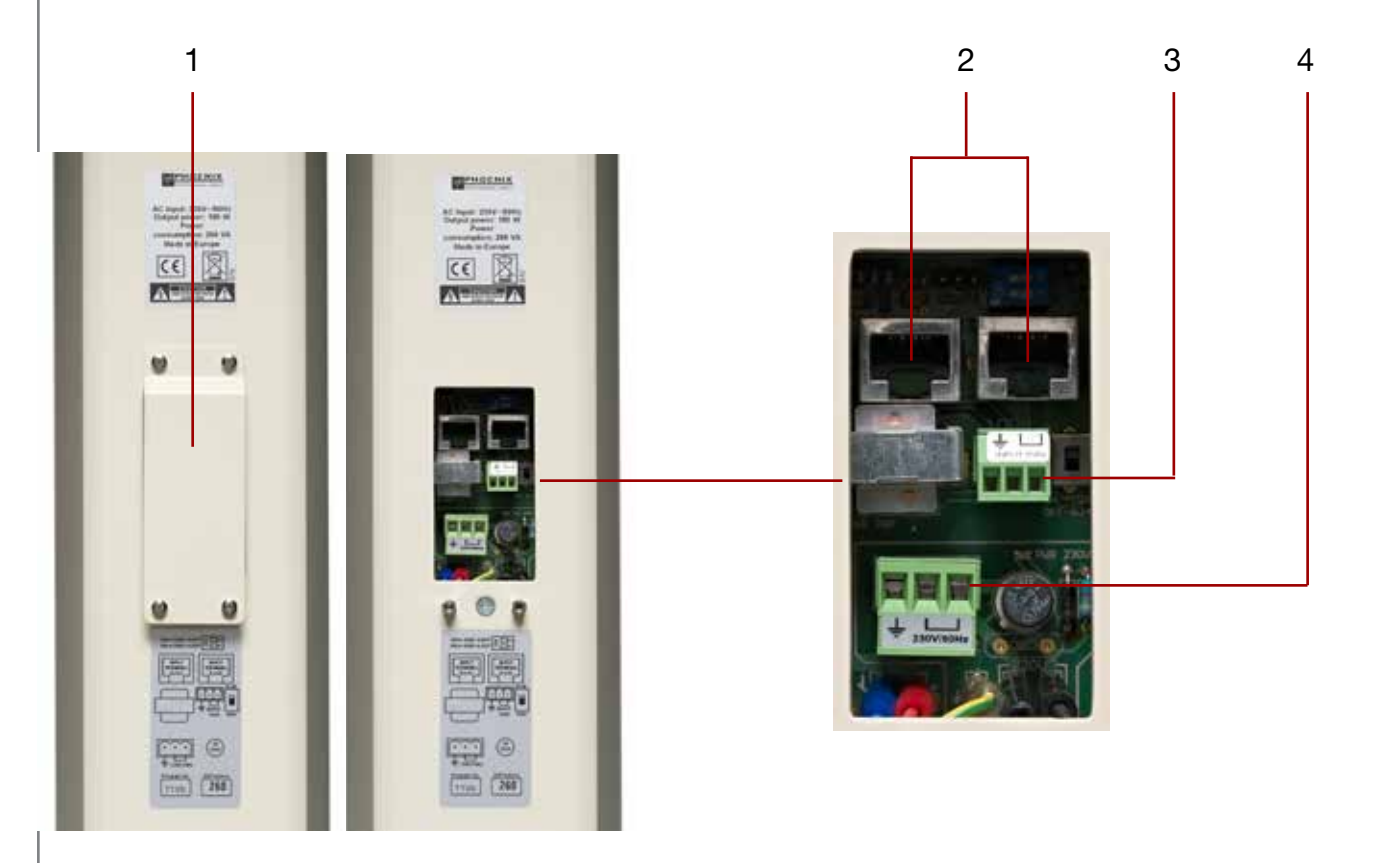

### **1. SCHUTZABDECKUNG**

#### **2. NETWORK-EINGÄNGE**

RJ45 Eingangsbuchsen INPUT und LINK für die leichte Vernetzung der Systemlautsprecher und die Verbindung zu einem PowerVoice Automatik Mixer durch ein System Interface.

### **Wichtig:**

Für die Systemvernetzung, bitte immer abgeschirmte CAT-5 Leitungen verwenden!

#### **3. 100V SIGNAL EINGANGSBUCHSE**

Dient zum direkten Anschluss bzw. der Signaleinspeisung aus vorhandenen 100V Lautsprecherleitungen mit einem 100V-ON / RJ-45-OFF Wahlschalter.

#### **4. 230VAC EINGANGSBUCHSE**

Phönixbuchse zum Anschluss an die 230VAC/50-60Hz Netzversorgung.

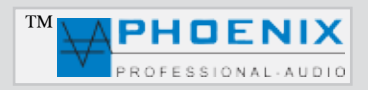

## **SYSTEMVERBINDUNG**

### *Nützliche Information*:

Überall dort, wo keine Netzwerkleitungen (CAT-5/CAT-7) für die Vernetzung des Digivoice- Systems verlegt werden dürfen, können die Digivoice- Linienstrahler direkt an alte, vorhandene 100V Leitungen, an den internen 100V-Audio-IN Eingang angeschlossen werden.

Nach der Programmierung und Einmessung der Anlage mit PC, dürfen die Netzwerkleitungen und das Programmierungsinterface I/O- USB wieder entfernt werden.

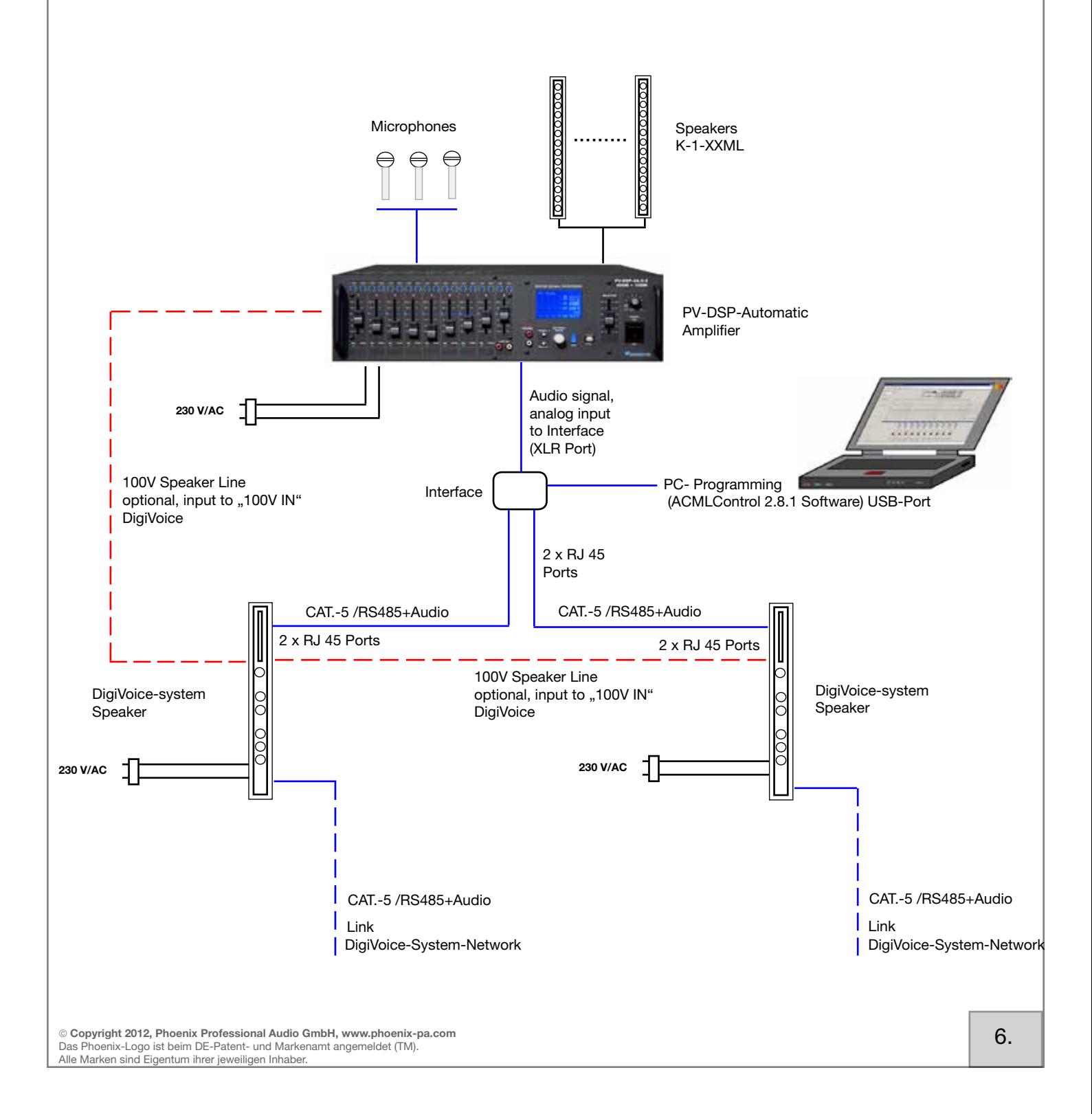

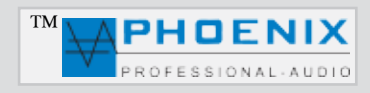

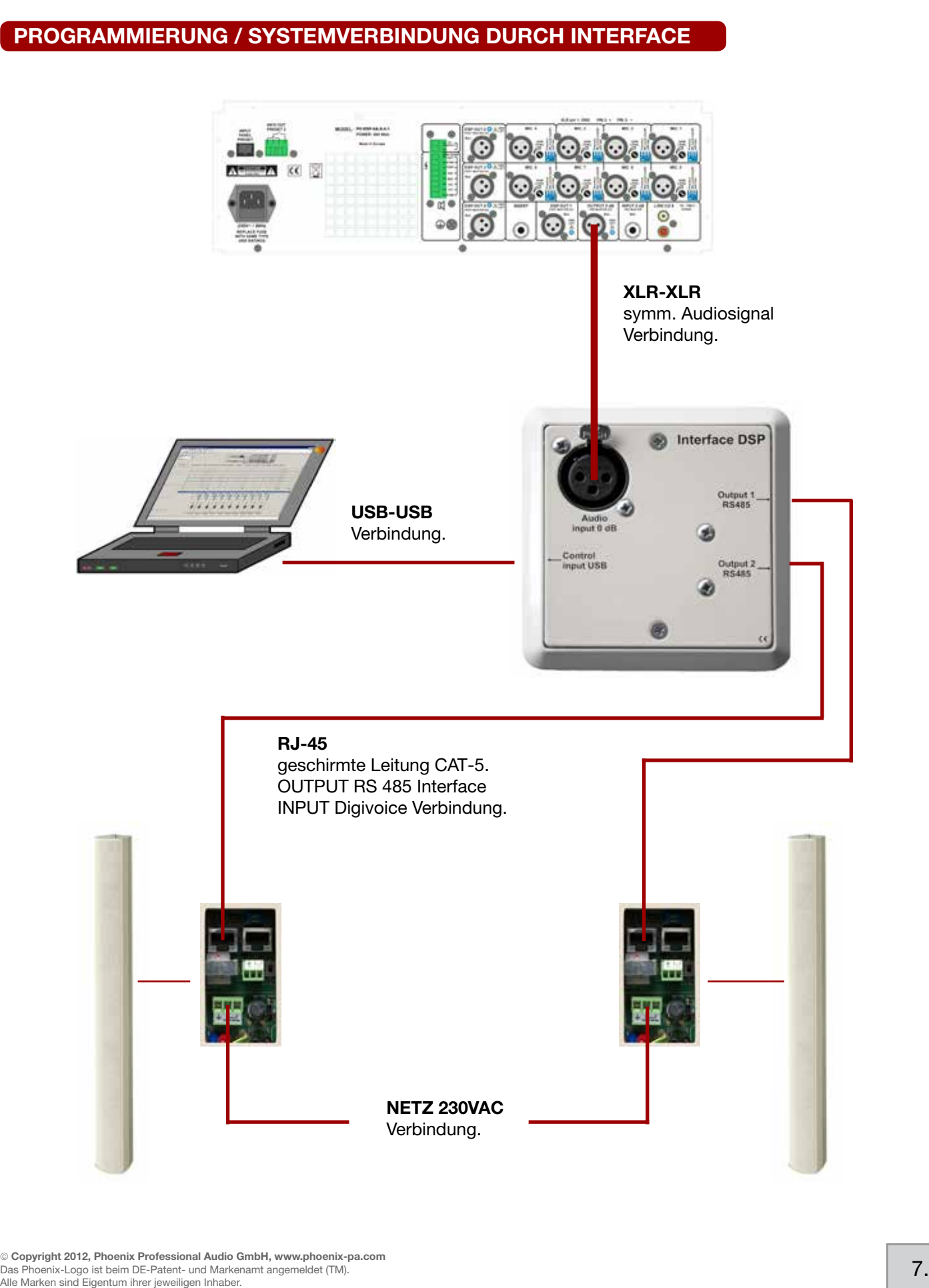

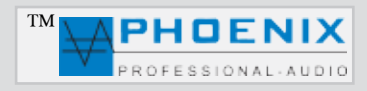

## **MECHANISCHE UND ELEKTRISCHE MODUL- VERBINDUNG**

### **Nur Modell: Digivoice220.16B DSP2 und Digivoice-330.16B DSP2**

Die neue, aktive Digivoice220.16B DSP2 und Digivoice-330.16B DSP2 Serien wurden Modular aufgebaut und besteht aus zwei Bzw. drei Systemkomponenten, die zusammen mechanisch und elektrisch verbunden werden müssen.

Diesbezüglich verbinden Sie bitte zuerst die zwei Systemstecker Nr.: 2a und 2b zusammen, dann stecken Sie die vier Verbindungsschrauben Nr.: 1a in die Schlüssellöcher Nr. 1b. Verschrauben Sie bitte die zwei Module, auf der Rückseite mit der Verbindungsschraube Nr.: 3a und dem 3b Teil.

Nach der Verschraubung durch den Verbindungsstück Nr.: 3b ist das Digivoice-220.16B DSP2 System betriebsbereit. Bei Modell Digivoice-330.16B DSP2 befinden sich drei Elemente die zusammen gesteckt und verschraubt werden sollen.

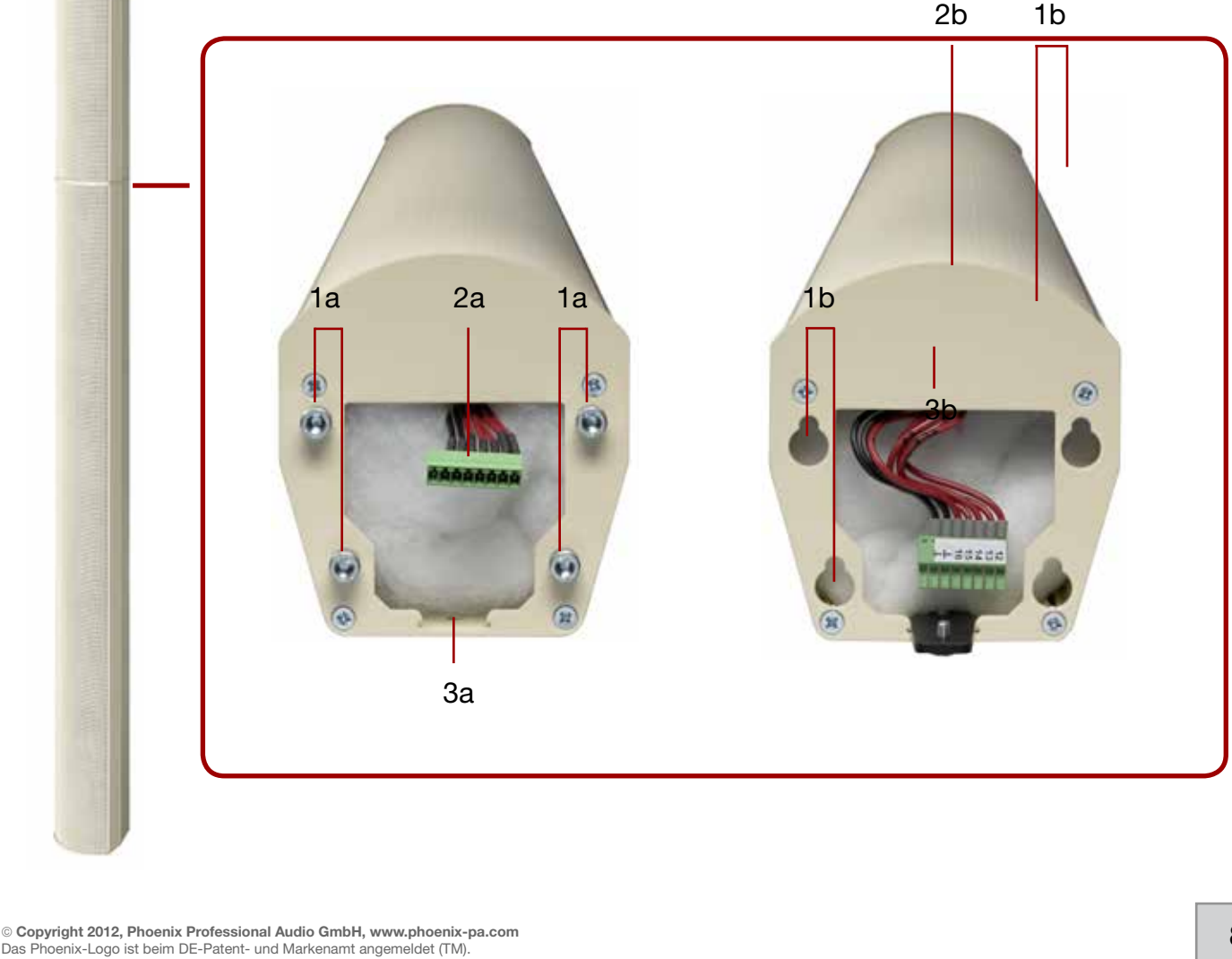

Alle Marken sind Eigentum ihrer jeweiligen Inhaber.

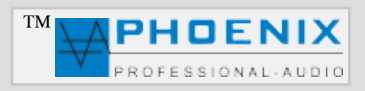

## **SOFTWAREKONFIGURATION**

Installations- und Bedienungshinweise:

## **WICHTIG:** (Nur wenn nicht Vorhanden)

Bevor Sie die "ACMLCONTROL" Software nutzen können, sollte zuerst das NET Framework 3.5 (oder höhere Version) für Windows NT, XP und 98 installiert werden. Das NET Framework 3.5 befindet sich auf der Installations-CD oder kann von der Microsoft-Website installiert werden.

Anschließend kann das Programm "ACMLCONTROL 2.8.1" bzw. die "ACMLCONTROL"/Setup.exe auf dem PC installiert werden. Nach der Installation wird das Programm automatisch gestartet.

Nach der Netzwerkverbindung aller befindlichen Digivoice-Systeme mit D/A-Interface (RJ-45 Eingänge), kann die Verbindung zwischen dem PC und dem D/A-Interface (USB-Schnittstelle) via USB-Port erfolgen.

Um eine Kommunikation mit dem D/A-Interface herstellen zu können, muss im Feld "SETTINGS" die Option "CONNECTION" gewählt werden.

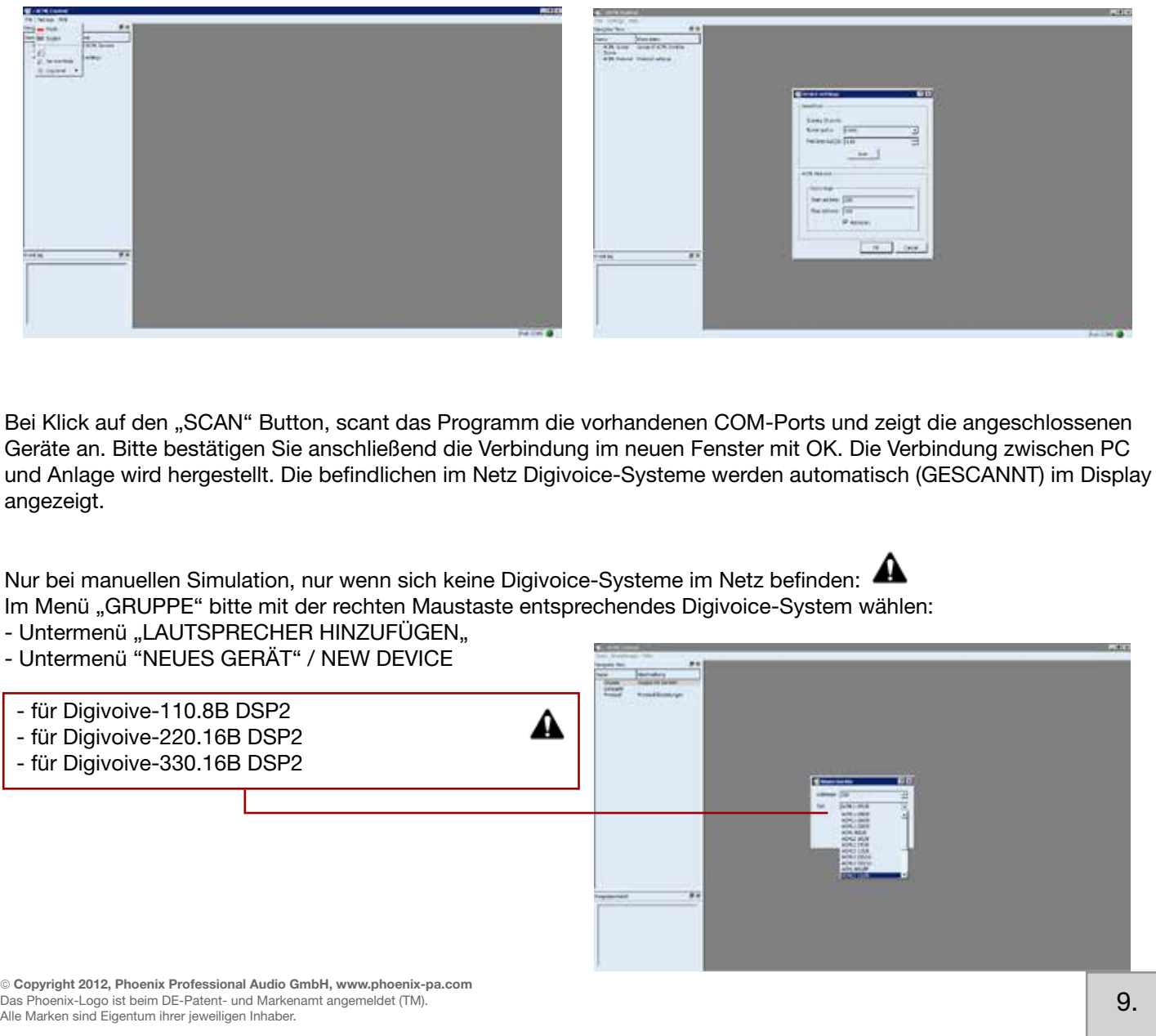

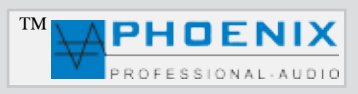

## **SOFTWAREKONFIGURATION**

Installations- und Bedienungshinweise:

#### **SOFTWAREPROGRAMMIERUNG MAIN CONTROL "VOLUME"**

Im Bereich "VOLUME" wird die Lautstärke für das DigiVoice-System digital eingestellt.

#### **SOFTWAREPROGRAMMIERUNG MAIN CONTROL "DELAY" Signalverzögerung**

Mittels Mausklick auf das DELAY-Fenster gelangen Sie in das Untermenü "DELAY".

Es steht ein DELAY zur Verfügung.

Es können Angaben in [ms], [m] und [cm] eingestellt werden. Jedes DigiVoice- System kann über eine eigene Delay-Einstellung verfügen.

# *TIPP:*

Eine minimale Signalverzögerung von z.B. 2 ms wirkt sich positiv bei Rückkopplungs-Unterdeckung aus. Eine Signalverzögerung ermöglicht eine ordnungs gemäße Beschallung, indem die akustischen Signale so verzögern, dass es auch bei weit voreinander angeordneten Lautsprechern oder Verstärkersystemen nicht zu Echostörungen kommt.

Unsere digitale Audiosignalverzögerung ist in Studioqualität schalttechnisch aufgebaut und nutzt weitgehend die rechentechnische Verarbeitung des digitalisierten Signals. Sie bietet eine automatisierbare Steuerung der Verzögerungszeiten mittels sehr kleiner Quantisierungsstufen der Signalverzögerung.

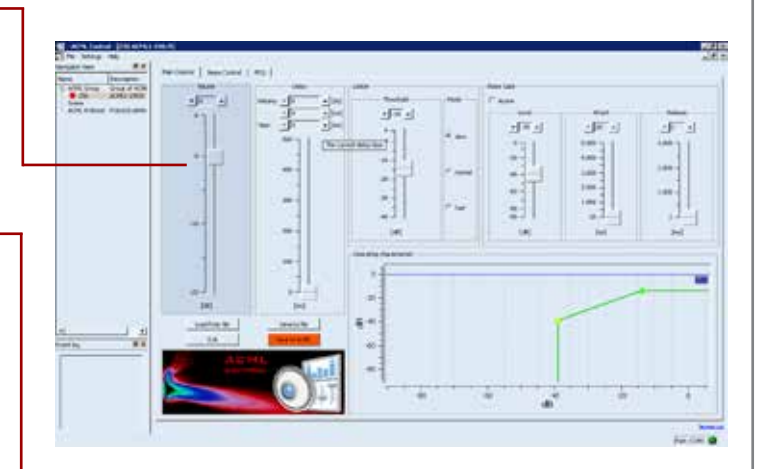

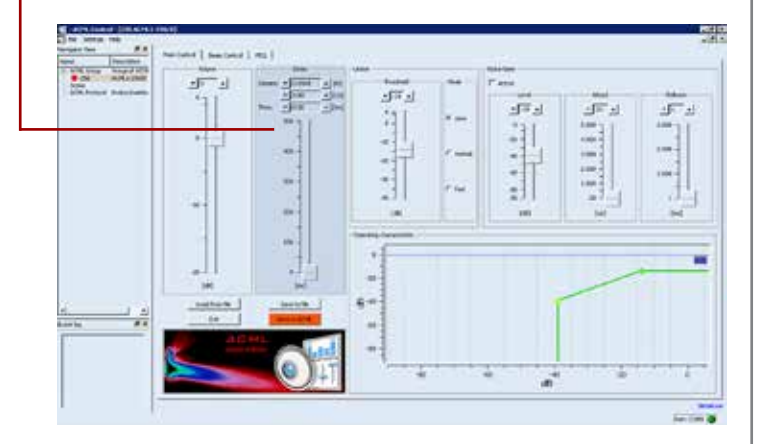

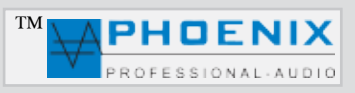

## **SOFTWAREKONFIGURATION**

Installations- und Bedienungshinweise:

#### **SOFTWAREPROGRAMMIERUNG MAIN CONTROL "NOISE GATE""LEVEL", "ATTACK", RELEASE"**

Das Noise Gate schneidet Signale unter einem be stimmten, definierbaren (-90 dB bis -3dB) Pegel ab. Über diesem Pegel liegende Signale werden jedoch unbearbeitet durchgelassen.

Eine typische Anwendung ist die Unterdrückung von Rauschen mit niedrigem Pegel. Dabei wird der regelbare Grenzpegel (LEVEL-Einstellung) unmittelbar über dem Störpegel eingestellt. Eventuell vorhandenes Rauschen wird herbei unterdrückt, sobald der Gesamtpegel des Eingangssignales die LEVEL-Einstellung unterschreitet.

Liegt der Gesamtpegel über der LEVEL-Einstellung. werden zwar auch die *Störungen* durchgelassen aber durch stärkere *Nutzsignale* überdeckt.

#### **- LEVEL** (-90 dB bis -3 dB)

Hiermit bestimmen Sie den Übergangspegel, über dem die Wirkung des Limiters einsetzt.

#### **ATTACK** (20us bis 5000 us)

Dieser Regler bestimmt die *Reaktionsgeschwindigkeit* der internen Schaltung auf das Eingangssignal.

Je länger die ATTACK-Zeit gewählt wird, desto später setzt die Limiterwirkung ein.

Mit längeren ATTACK-Zeiten wirkt der LIMITER mehr auf den durchschnittlichen Signalpegel und nicht mehr auf schnelle und hohe Pegelspitzen.

Dies verursacht eine *weichere* Limiterwirkung und behält die Dynamik des Audiosingals weitgehend bei, kann jedoch kurzzeitige *Übersteuerungen* nicht verhindern.

#### **RELEASE** (1 ms bis 3000 ms)

Im Bereich RELEASE-Modi bestimmen Sie, wie schnell der Limiter wieder zum unbearbeiteten Pegel des Ein gangssignales zurückkehrt, sobald nach dem Begrenzen eines Signales der LEVEL wieder unterschritten wird. Bei zu kurzen Releasezeiten und Signalen mit großen Dynamikunterschieden können unerwünschte "PUMP" Effekte bei gleichzeitig eingeschränkter Dynamik und höherer Gesamtlautstärke auftreten.

Längere Releasezeiten hingegen erzielen weichere Übergänge, ein *komprimiertes* Audiosignal, erhalten aber gleichzeitig die kurzen dynamischen Spitzen.

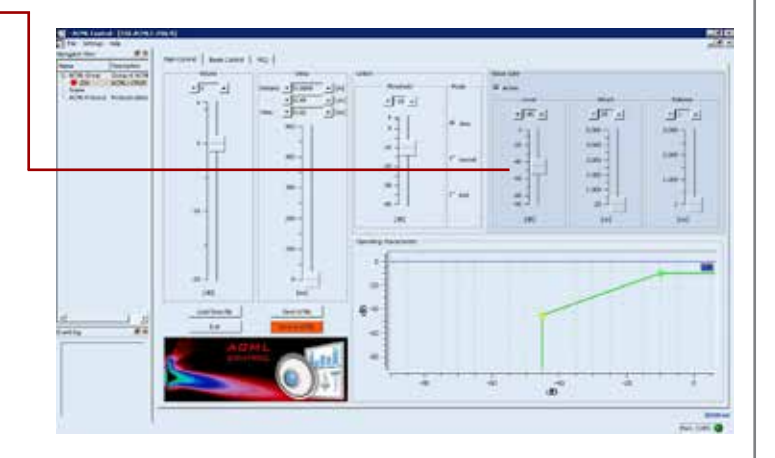

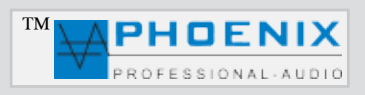

## **SOFTWAREKONFIGURATION**

Installations- und Bedienungshinweise:

#### **SOFTWAREPROGRAMMIERUNG MAIN CON-TROL LIMITER "Threshold"**

Im Menü LIMITER bestimmen Sie durch *Threshold Einstellung* (40 dB bis +6 dB) den *Übergangspegel,*  über dem die Wirkung des Limiters einsetzt.

Durch Pegelerhöhung lassen Sie den Limiter später einsetzen.

In Menü LIMITER bestimmen Sie durch ATTACK TIME die *Reaktionsgeschwindigkeit* der internen Schaltung auf das Eingangssignal.

**SLOW- Längere ATTACK-Zeit MIDDLE**- Mittlere ATTACK-Zeit **FAST- Schnelle ATTACK-Zeit** 

Je länger die ATTACK-Zeit (SLOW-Stellung) gewählt wird, desto später setzt die Limiterwirkung ein.

Mit längeren ATTACK-Zeiten wirkt der Limiter mehr auf den durchschnittlichen *Signalpegel* und nicht mehr auf schnelle und hohe *Pegelspitzen*.

Dies verursacht eine *weichere* Limiterwirkung und behält die *Dynamik* des Signals weitgehend bei, kann jedoch kurzzeitige *Übersteuerungen* aufgrund schneller Signalspitzen nicht verhindern.

### *Nützliche Information*:

Längere Attackzeiten bei *perkussiven* Signalen lassen den dynamischen Toneinsatz "*PICK*" durch, ohne den Pegel herunterzuregeln.

Eine "KICK DRUM" behält bei längeren Attack-Zeiten ebenfalls ihren "PUNCH".

Auch bei *RECORDING* bzw. Endabmischung wird man etwas längere Attack-Zeiten bevorzugen.

Um in PA-Anwendungen Lautsprecher vor zu hohen *Pegelspitzen* zu schützen, sind jedoch kurze Attack-Zeiten zu empfehlen (FAST Einstellung).

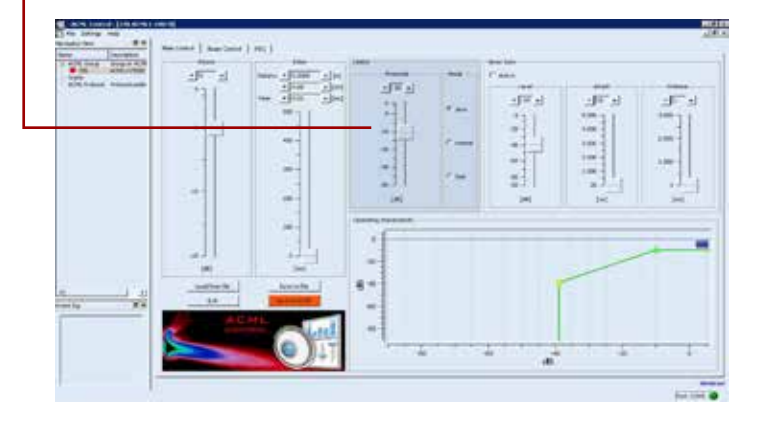

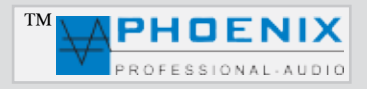

## **SOFTWAREKONFIGURATION**

IInstallations- und Bedienungshinweise:

Das System wird durch die Angaben in den Bereichen

- **COLUMN ELEVATION** (Montagehöhe)
- **FOCUS DISTANCE** ( Beam-Reichweite)
- FOCUS ELEVATION (Beam-Höhe)
- **OPENING ANGLE** (Vertikaler Öffnungswinkel)

eine automatische Berechnung der Steuerung des Strahls bzw. der Steuerparameter vornehmen. Alle im System benötigen Algorithmen werden automatisch konfiguriert.

#### **SOFTWAREBEREICH BEAM CONTROL "COLUMN ELEVATION"**

Die Angabe im Bereich COLUMN ELEVATION (Abstand vom Boden) ist für die richtige automatische Berechnung der Systemeinstellungen von sehr großer Bedeutung!

#### *Wichtige Information*

Bitte beachten Sie, dass die Messung von Bodenfläche bis zum untere Gehäusekante erfolgen muss.

Messen Sie den Abstand und übertragen Sie den gemessenen Wert in die Software im Bereich COLUMN ELEVATION (Montagehöhe).

### *Wichtige Information*

Eine optische Darstellung im Monitorfenster zeigt automatisch alle von Ihnen durchgeführten Einstellungsänderungen des Schallverhaltens.

#### **SOFTWAREBEREICH BEAM CONTROL "FOCUS DISTANCE"**

Im Bereich FOCUS DISTANCE kann die gewünschte Reichweite des Schalls von Ihnen eingestellt werden.

#### *Wichtige Information*

Bitte beachten Sie dabei die technischen Eigenschaften bzw. die maximal vorgegebene Reichweite der einzelnen Digivoice-Modelle.

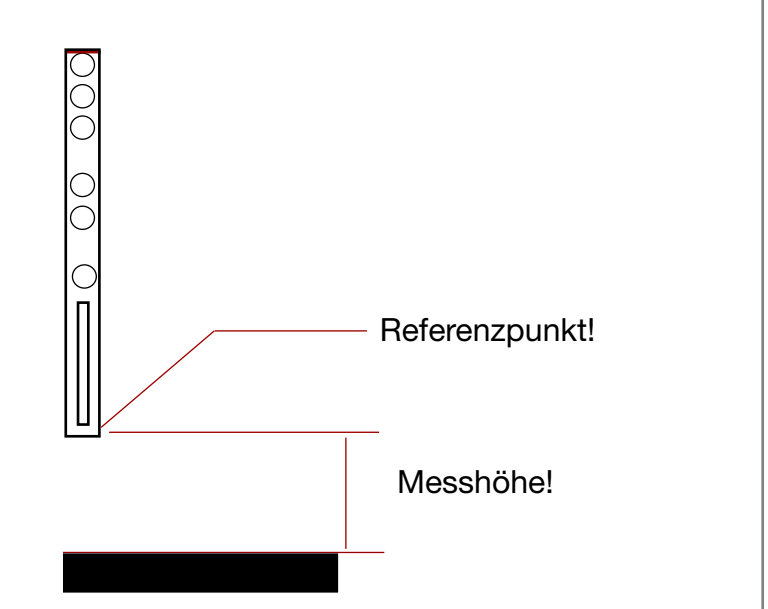

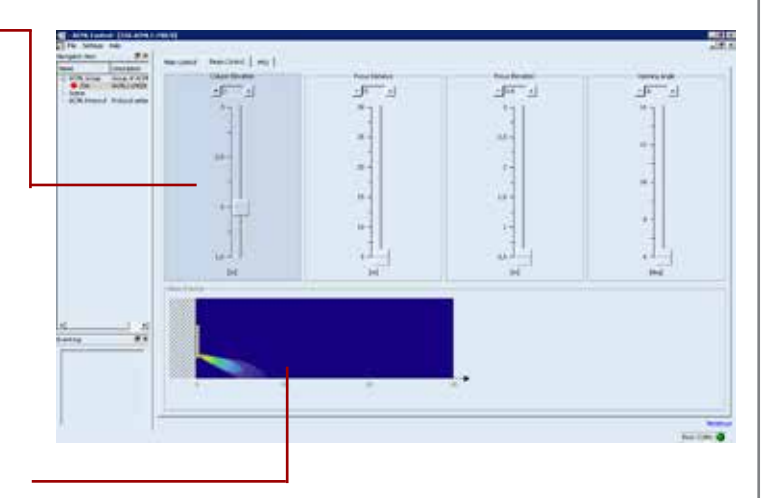

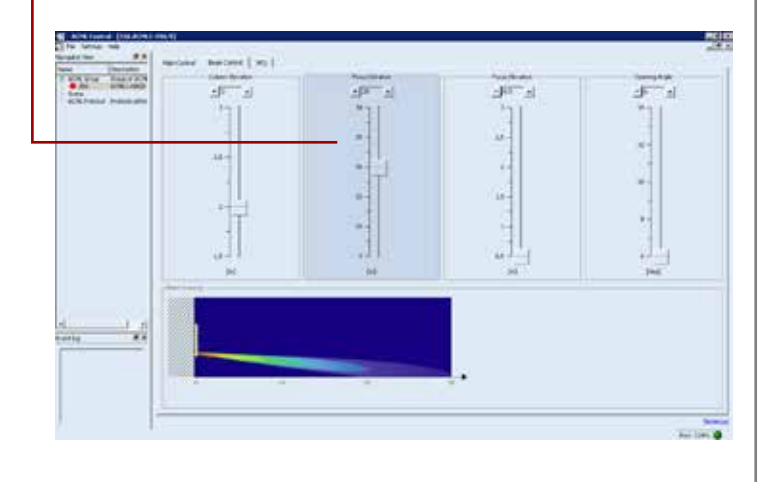

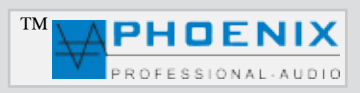

## **SOFTWAREKONFIGURATION**

Installations- und Bedienungshinweise:

#### **SOFTWAREBEREICH BEAM CONTROL "FOCUS ELEVATION"**

Im Bereich FOCUS ELEVATION kann die gewünschte Höhe der Akustiklinse des Schalls von Ihnen eingestellt werden.

#### *Nützliche Information*:

Die akustische Linsenhöhe sollte nach Möglichkeit auf die Höhe der "Hörer" (Ohrhöhe) eingestellt werden.

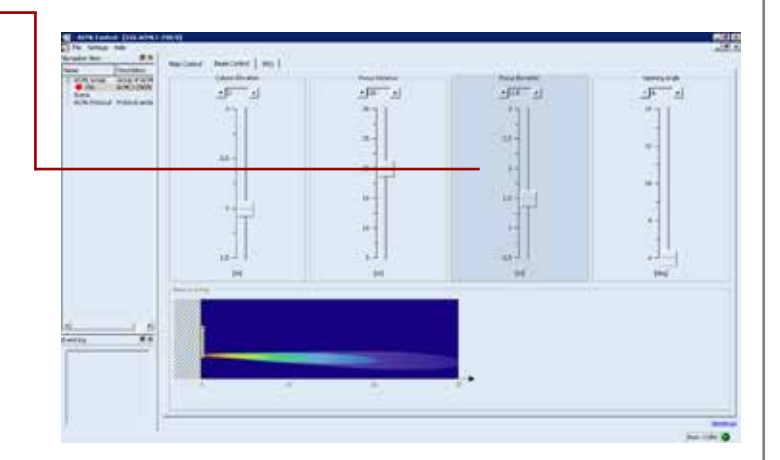

#### **SOFTWAREBEREICH BEAM CONTROL "OPENING ANGLE"**

Im Bereich OPENING ANGLE kann der gewünschte vertikale Schallstrahl-Öffnungswinkel von Ihnen eingestellt werden.

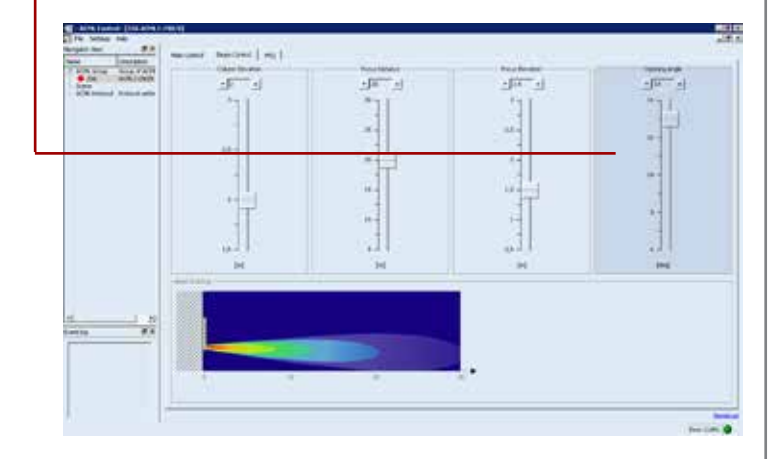

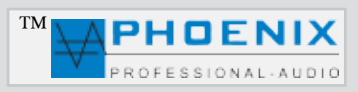

## **SOFTWAREKONFIGURATION**

Installations- und Bedienungshinweise:

#### **SOFTWAREBEREICH PEQ "10 POINT PEQ"**

Mittels Mausklick auf das PEQ Fenster gelangen Sie in das Untermenü "PEQ". Dort können alle Audio-Einstellungen für den parametrischen EQ des Eingangsbereichs vorgenommen werden. Alle Änderungen werden graphisch im Monitorfenster

Jeder POINT- PEQ verfügt über:

als Verlaufskurve angezeigt.

**Einstellung der Verstärkung (G)** (20dB bis +12 dB)

**Einstellung der Octave, Flankensteigung (BW)** (0,05 bis 3,0 oct.)

**Einstellung der Frequenzen**

(20 Hz bis 20 kHz)

### *Nützliche Information*:

Ein parametrischer Equalizer *PEQ* ermöglicht das Anheben oder Absenken von frei wählbaren Frequenzen mit der Möglichkeit, die Wirkungsbreite (Q-Faktor) des EQ selbst zu bestimmen.

Bitte beachten Sie die Displayanzeige.

Um das DigiVoice System richtig nutzen und alle technischen Möglichkeiten anwenden zu können, müssen Sie nach der Installation eine Raumanpassung bzw. Raumentzerrung vornehmen.

Um eine Raummessung zu realisieren, benötigen Sie ein Messgerät. Minimum ist hier der NiniLink (Acoustilyzer) von Neutrik oder eine professionelle Messsoftware wie z.B. MLSSA.

Zur praktischen Messung muss das Messmikrofon genau an der Stelle positioniert werden, an der sich später die Hörer befinden (z.B. bei der Kirchenbeschallung in der Kirchenmitte). Durch Einspielung von "PINK NOISE" an den PowerVoice Verstärker messen Sie mit dem Messmikrofon den Amplitudenfrequenzgang.

Hat der ermittelte Frequenzgang nicht den angestrebten Verlauf, wird mit Raumanpassungsfiltern (PEQ) eine Korrektur durch Überhöhung und Absenkung des Frequenzspektrums in bestimmten Bereichen vorgenommen.

© Copyright 2012, Phoenix Professional Audio GmbH, www.phoenix-pa.com Phoenix-Logo ist beim DE-Patent- und Markenamt angemeldet (TM) Alle Marken sind Eigentum ihrer jeweiligen Inhaber.

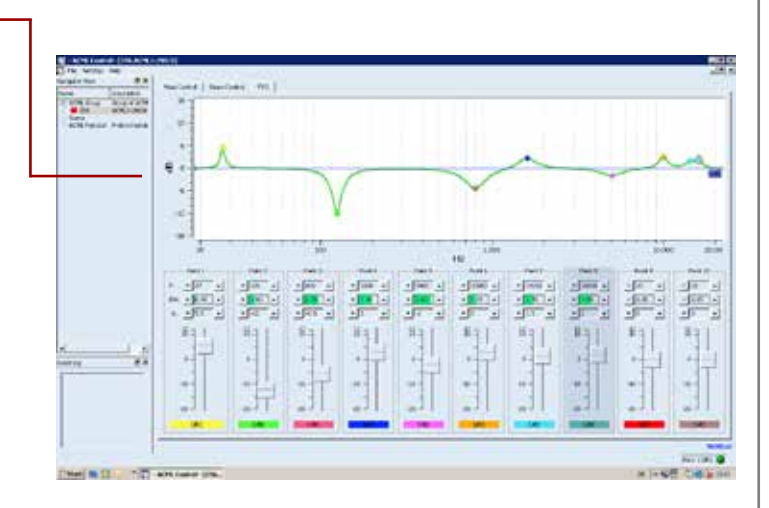

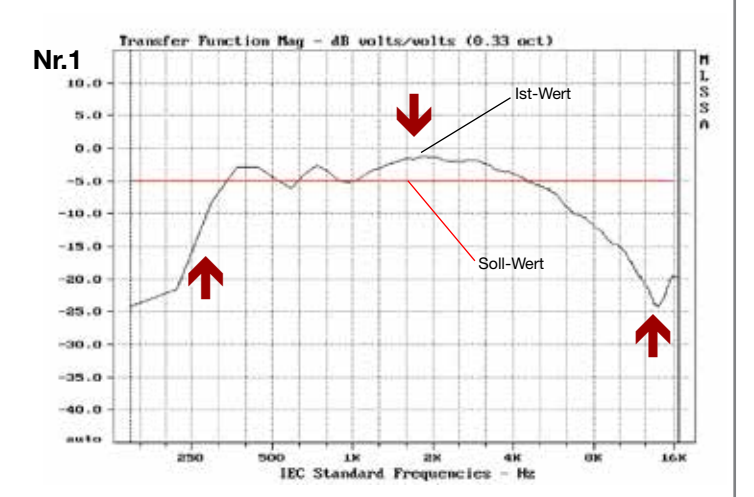

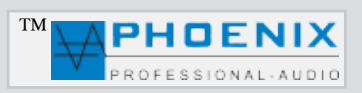

## **SOFTWAREKONFIGURATION**

Installations- und Bedienungshinweise:

#### *Nützliche Information*:

Wiederholen Sie den Mess- und Korrekturvorgang bis eine Linearität entsteht (s. Zeichnung Nr.2).

In großen Sälen oder in größerer Entfernung von den Signalquellen (z.B. Lautsprechern) kommt es zu einem Höhenabfall. Für hallige Räume macht es Sinn, sich zusätzlich auf die Entzerrung tiefer Frequenzen bis hinauf zu 100-800 Hz zu konzentrieren. In diesem Frequenzbereich liegt der größte Nachhalleffekt.

Es hat sich gezeigt, dass man mit viel Gefühl an die Entzerrung heran gehen sollte. Es sollte hierbei immer die Leistungsfähigkeit des Lautsprechers und des Verstärkers berücksichtigt werden.

#### **Entzerrung zur Mitkopplungsunterdrückung**

Die Mitkopplung zwischen Mikrofon und Lautsprecher erzeugt die sogenannte Rückkopplung, die immer bei der Frequenz einsetzt, bei der die Übertragungskurve das stärkste Maximum aufweist. Diese lässt sich durch den im PowerVoice Verstärker integrierten Automatik-Rückkopplungslimiter und in DigiVoice-Systemen durch die Korrektur mit PEQ wie folgt dämpfen:

Zuerst sollten Sie die störende Frequenz mit dem parametrischen EQ um einen gewünschten Wert( dB) schmalbandig (OCT.) reduzieren. Erzeugen Sie dann eine Rückkopplung, indem Sie die Mikrofonempfindlichkeit erhöhen. Messen Sie die auftretende Frequenz und korrigieren Sie diese mit dem parametrischen EQ.

Dann kann zur Unterstützung für die beweglichen Frequenzen im PowerVoice Automatik Powermixer ein Automatik "FEEDBACK SUPPRESSOR" (adaptability) zugeschaltet werden.

#### **MODI: (adaptability) POWER VOICE SYSTEM AMP**

Rückkopplungsreduzierung: Für eine superschnelle automatische Rückkopplungsunterdrückung stehen zehn präzise Notchfilter zur Verfügung, die Rückkopplungen automatisch finden und reduzieren.

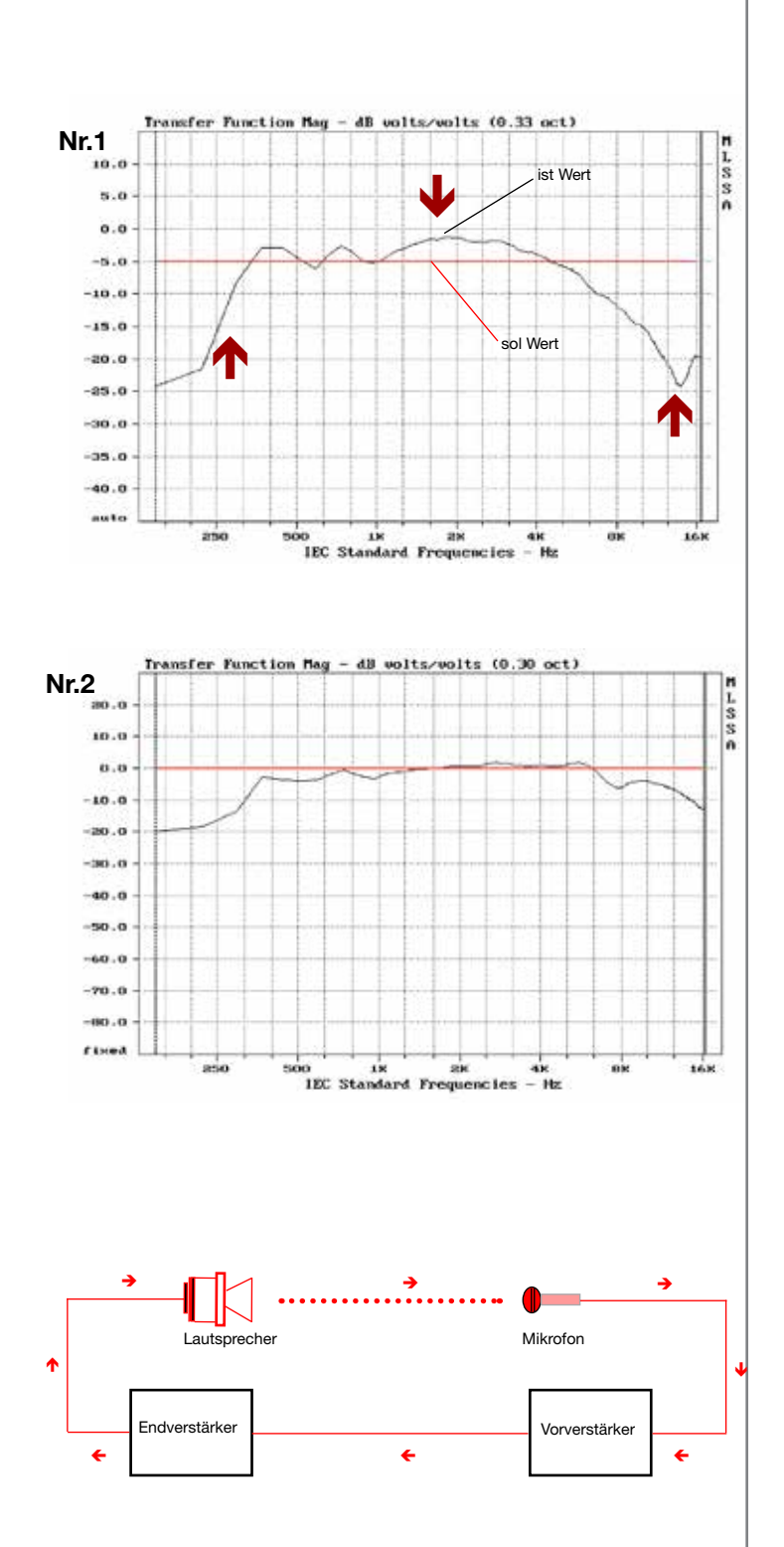

 $©$  Copyright 2012, Phoenix Professional Audio GmbH, www.phoenix-pa.com Phoenix-Logo ist beim DE-Patent- und Markenamt angemeldet (TM) Alle Marken sind Eigentum ihrer jeweiligen Inhaber.

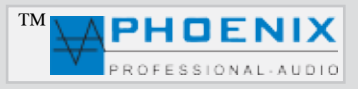

### **TECHNISCHE DATEN**

#### Digivoice-110.8 DSP2

Betriebsart: Aktiv 8 x Class ..D " AMP Frequenzgang: 100 Hz- 18 kHz Beschallungsbereich (\*) SPL=95dB@PINK NOISE: 15 Meter IEC 60268-1 Fokus Distanz: < 5 bis 50 Meter Typische Reichweite: 25 Meter SPL-PEAK: SPL=94dB@25 Meter DSPKanäle: 8 DSP Kanäle Eingangslevel: 20dB<+6dB Delay: bis 170 Meter Eingang-Limiter: 40dB<+6dB Enzerrung: 10 Punkt-PEQ Parametric EQ: 10 Punkt PEQ

Software: ab Version V1.8.6 Stromversorgung: 230VAC/50-60 Hz Leistungaufnahme@Leerlauf: 20VA Leistungaufnahme@MAX: 200VA<br>Abmessungen: H-1156 Gewicht: 5,8 kg (\*) Öffnungswinkel @ 6 Grad

Systemleistung: 140 Watt sinus, 8 x 20 Watt (gedrosselt) SPL-"A"-Bewertung: 89dBA@PINK NOISE@25 Meter Bestückung: 10 x 3,5" Neodym-Chassis + 2 x HF Magnetostatische Schallwandler Abstrahlwinkel (H): 130 Grad (-6dB@1kHz-8kHz) Abstrahlwinkek (V): 6 Grad bis 14 Grad (Einstellung DSP/SOFTWARE) Beam Steuerung (V): +/-45 Grad (ab Software V1.8.6) Eingangsempfindlichkeit: 0dB auf XLR Interface oder +50dB@100V Signal IN (Phoenix-Buchse) Eingangsimpedanz: LINE (15 kOhm), 100V (40 kOhm) Limiter: SLOW / NORMAL / FAST Noise Gate: (Level/Attack/Relaise) -90dB<-3dB/300us<5000us/1ms<3000ms < 20 Hz >20 kHz  $<$  -20 dB  $>$  +12 dB  $<$  0.05/ oct  $>$  3 dB/oct D/A- Interface: 1 x USB, 2 x RJ-45/RS 485, 1 x XLR-Audio IN Interface DigiVoice: RS 485 duplex, 2 x RJ-45 (IN/LINK) H-1156 mm x B-102 mm x T-98 mm Gehäuse/ Gitter: Aluminiumprofil/ Pulverbeschichtetes Lochblech

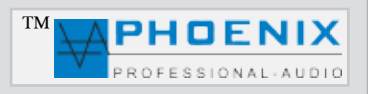

## **TECHNISCHE DATEN**

#### **Digivoice-220.16 DSP2**

Frequenzgang: 90Hz-18 kHz Beschallungsbereich(\*) SPL=95dB@PINK NOISE: 25 Meter IEC 60268-1 Fokus Distanz: < 5 bis 70 Meter Typische Reichweite: 50 Meter SPL-PEAK: SPL=98dB@25 Meter DSP-Kanäle: 16 DSP Kanäle Eingangslevel: 20dB<+6dB Delay: bis 170 Meter Eingang-Limiter: 40dB<+6dB Limiter: SLOW / NORMAL / FAST Enzerrung: 10 Punkt-PEQ Parametric EQ: 10 Punkt PEQ

Software: ab Version V1.8.6 Stromversorgung: 230VAC/50-60 Hz Leistungaufnahme@Leerlauf: 30VA Leistungaufnahme@MAX: 260VA Gewicht: 9,0 kg (\*) Öffnungswinkel @ 6 Grad

Systemleistung: 190 Watt sinus, 16 x 20 Watt (gedrosselt) Betriebsart: Aktiv 16 x Class ... D" AMP SPL-"A"-Bewertung: 91dBA@PINK NOISE@25 Meter Bestückung: 17 x 3,5" Neodym-Chassis+ 3 x HF Magnetostatische Schallwandler Abstrahlwinkel (H): 130 Grad (-6dB@1kHz-8kHz) Abstrahlwinkek (V): 6 Grad bis 14 Grad (Einstellung DSP/SOFTWARE) Beam Steuerung (V): +/-45 Grad (ab Software V1.8.6) Eingangsempfindlichkeit: 0dB auf XLR Interface oder +50dB@100V Signal IN (Phoenix-Buchse) Eingangsimpedanz: LINE (15 kOhm), 100V (40 kOhm) Noise Gate: (Level/Attack/Relaise) -90dB<-3dB/300us<5000us/1ms<3000ms < 20 Hz >20 kHz  $<$  -20 dB  $>$  +12 dB  $<$  0.05/ oct  $>$  3 dB/oct D/A- Interface: 1 x USB, 2 x RJ-45/RS 485, 1 x XLR-Audio IN Interface DigiVoice: RS 485 duplex, 2 x RJ-45 (IN/LINK) Abmessungen: H-2200 mm x B-102 mm x T-98 mm Gehäuse/ Gitter: Aluminiumprofil/ Pulverbeschichtetes Lochblech

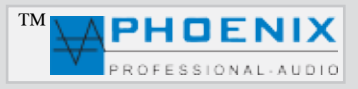

## **TECHNISCHE DATEN**

#### **Digivoice330.16 DSP2**

Frequenzgang: 90Hz-18 kHz Beschallungsbereich(\*) SPL=95dB@PINK NOISE: 40 Meter IEC 60268-1 Fokus Distanz: < 5 bis 70 Meter Typische Reichweite: 80 Meter SPL-PEAK: SPL=100dB@25 Meter DSP-Kanäle: 16 DSP Kanäle Eingangslevel: 20dB<+6dB Delay: bis 170 Meter Eingang-Limiter: 40dB<+6dB Limiter: SLOW / NORMAL / FAST Enzerrung: 10 Punkt-PEQ Parametric EQ: 10 Punkt PEQ

Software: ab Version V1.8.6 Stromversorgung: 230VAC/50-60 Hz Leistungaufnahme@Leerlauf: 30VA Leistungaufnahme@MAX: 360VA Gewicht: 14,0 kg (\*) Öffnungswinkel @ 6 Grad

Systemleistung: 320 Watt sinus, 16 x 20 Watt Betriebsart: Aktiv 16 x Class "D" AMP & 16 CHANNEL DSP SPL-"A"-Bewertung: 94dBA@PINK NOISE@25 Meter Bestückung: 24 x 3,5<sup>"</sup> Neodym-Chassis+ 4 x HF Magnetostatische Schallwandler Abstrahlwinkel (H): 130 Grad (-6dB@1kHz-8kHz) Abstrahlwinkek (V): 4 Grad bis 10 Grad (Einstellung DSP/SOFTWARE) Beam Steuerung (V): +/-45 Grad (ab Software V1.8.6) Eingangsempfindlichkeit: 0dB auf XLR Interface oder +50dB@100V Signal IN (Phoenix-Buchse) Eingangsimpedanz: LINE (15 kOhm), 100V (40 kOhm) Noise Gate: (Level/Attack/Relaise) -90dB<-3dB/300us<5000us/1ms<3000ms < 20 Hz >20 kHz  $< -20$  dB  $> +12$  dB  $< 0.05$  / oct  $> 3$  dB/oct  $D/A$ - Interface:  $1 \times$  USB,  $2 \times$  RJ-45/RS 485,  $1 \times$  XLR-Audio IN Interface DigiVoice: RS 485 duplex, 2 x RJ-45 (IN/LINK) Abmessungen: H-3300 mm x B-102 mm x T-98 mm Gehäuse/ Gitter: Aluminiumprofil/ Pulverbeschichtetes Lochblech

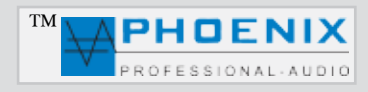

## **TECHNISCHE DATEN**

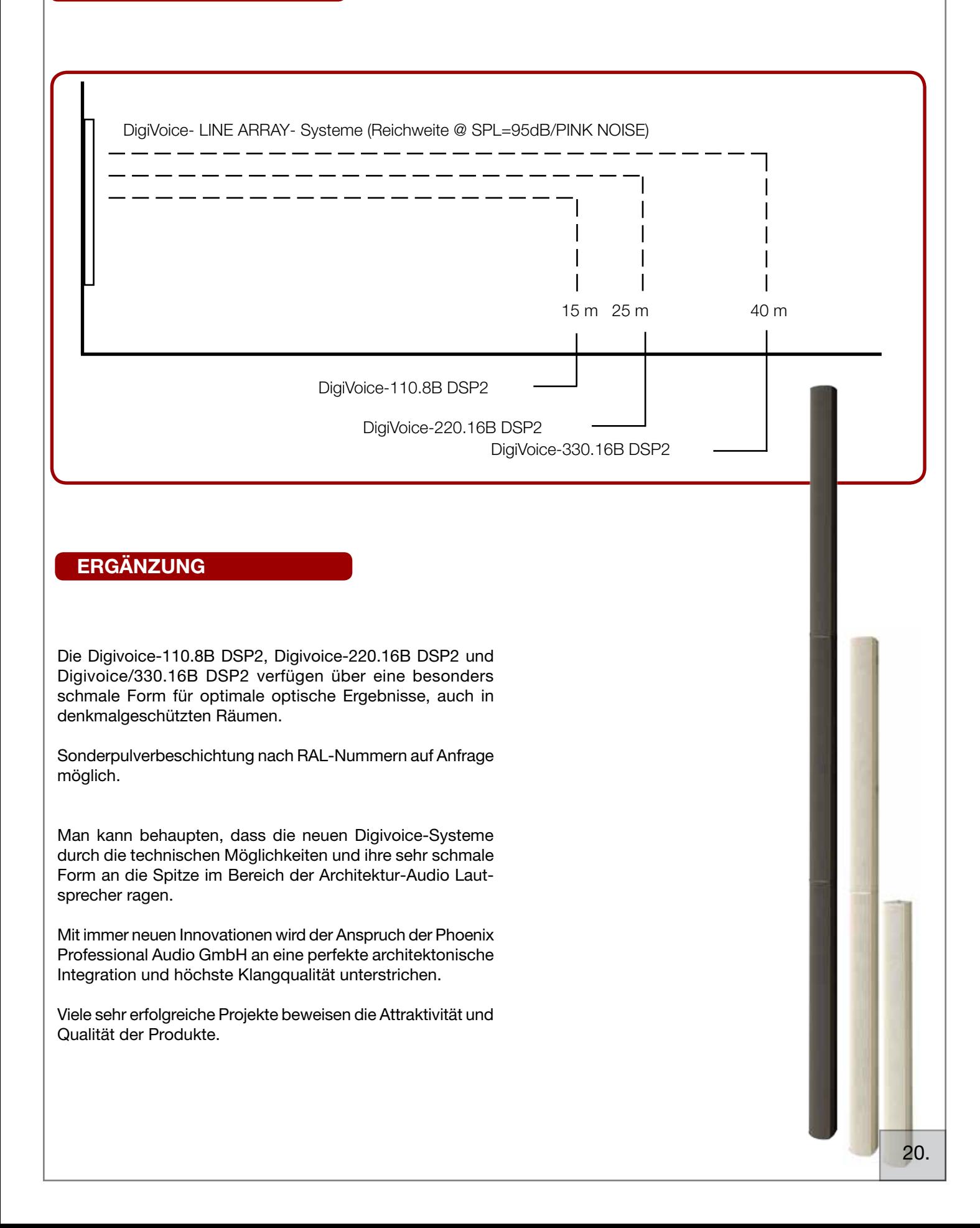